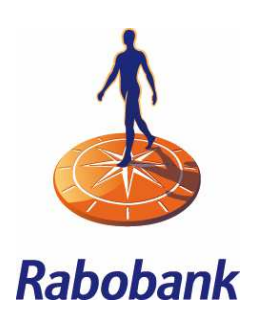

# Rabo Internet Banking Professional

## *Online accounting*

The function 'Online accounting' allows you to transfer payment orders, direct debit orders, and information on balances and transactions in both directions. The function is only in available in the dutch language. Once the link for the accounts concerned (up to 30) has been set up, information on balances and transactions of the preceding day is supplied for each account set up for this.

See https://www.rabobank.nl/bedrijven/betalen/service/online-bankieren/internetbankieren-aan-boekhoudpakket-koppelen/ for information on which accounting packages can at present be linked in Rabo Internet Banking Professional.

### *Setting up and maintaining the link*

Setting up and maintaining the link is exclusively reserved for users with the role of Owner or AdministratorPlus. You can link multiple accounting packages in your agreement. You choose your accounting package and then choose 'Rekeningen onderhouden'. You will see the login screen of your accounting package. Enter the login details of your accounting package.

Within the accounting package, you can state which functionalities you wish to use or modify for each account. Then use the Rabo Scanner to sign, which completes the link or modification.

**Note!** An i-sign may be displayed for one or more accounts with the message 'voor dit product zijn

#### Huidige instellingen Onderstaande rekeningen zijn beschikbaar om te koppelen aan uw boekhoudpakket. Klik op 'Rekeningen Onderhouden' om de rekeningen te onderhouden binnen uw boekhoudpakket. Wilt u de koppeling met uw boekhoudpakket opheffen, kies dan voor 'Alles ontkoppelen'. Boekhoudpakket Boekhoudpakket 1  $\overline{\phantom{a}}$ Rekeningen koppelen Naam / Rekening-Rekening Transacties Betalingen Incasso omschrijving Rekening-Courant 1 NL41 RABO 0144 4444 44 J XXX0000000001 ekening-Coura Rekening-Courant 2 NL51 RABO 0155 5555 55 J ✓ XXXX0000000002 Rekening-Courant i Reserveringen NL61 RABO 0166 6666 66 J XXXX0000000003 Rekening-Courant Rekeningen onderhouden Alles ontkoppelen Annuleren

afwijkende autorisaties ingesteld'. This means that the account cannot be used for one or more functionalities (Transactions<br>afwijkende autorisaties ingesteld'. This means that the account cannot be used for one or more fu (Transacties), Payments (Betalingen) and/or Direct Debit (Incasso)). In that case, you can continue and make use of 'Rekeningen onderhouden' for those functionalities that are permitted.

Select 'Alles ontkoppelen' to cancel the automatic link between Rabo Internet Banking Professional and your accounting package. After you have used the Rabo Scanner to sign, the unlinking will be completed.

#### *Order files*

Payment and/or direct debit orders that have been created within your accounting package are automatically sent to Rabo Internet Banking Professional. You can view them after around 30 minutes via the option 'Order files' - 'Send'. The file names are the same as those in your accounting package. You can view the content of the files by clicking on the file name. You will need to sign the files imported from the accounting package before the payment and/or direct debit orders are actually executed. If you do not want the orders to be executed, you can delete them here.

You can receive an alert via SMS and/or e-mail as soon as a file is ready for signing. You can set this alert yourself via 'Selfservice' – 'Rabo Alerts'.

You can view the separate batches of the Order files that have already been submitted under 'Order files – sent'.